## **How to use The ISaGRAF PAC plus i-87113DW - the master card of the Carlson Strain Guage Inputs ?**

By [chun@icpdas.com](mailto:chun@icpdas.com)

The following ISaGRAF PACs can support the i-87113DW (the master card of Carlson Strain Guage Inputs) plus the DN-1618U-Test1 (daughter board) . Please make sure if your ISaGRAF PAC has the correct ISaGRAF driver installed.

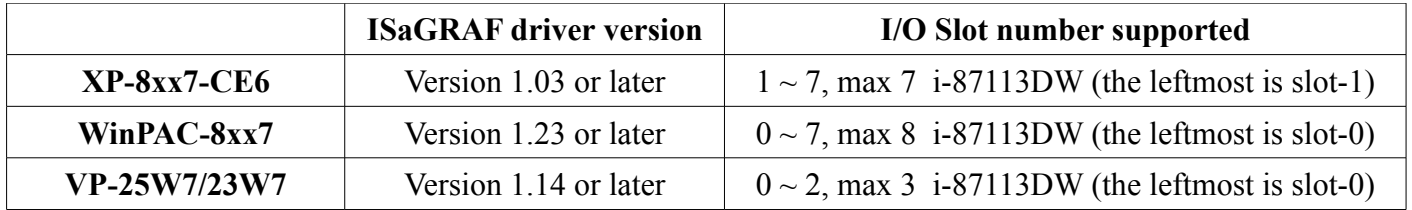

Each i-87113DW can connect max. four DN-1618U-Test1 daughter boards. Each DN-1618U-Test1 can connect max. 8 channels of Carlson Strain Guage Inputs. So each i-87113DW can measure max. 8 x 4 = 32 channels.)

The new released ISaGRAF driver :<http://www.icpdas.com/products/PAC/i-8000/isagraf-link.htm>

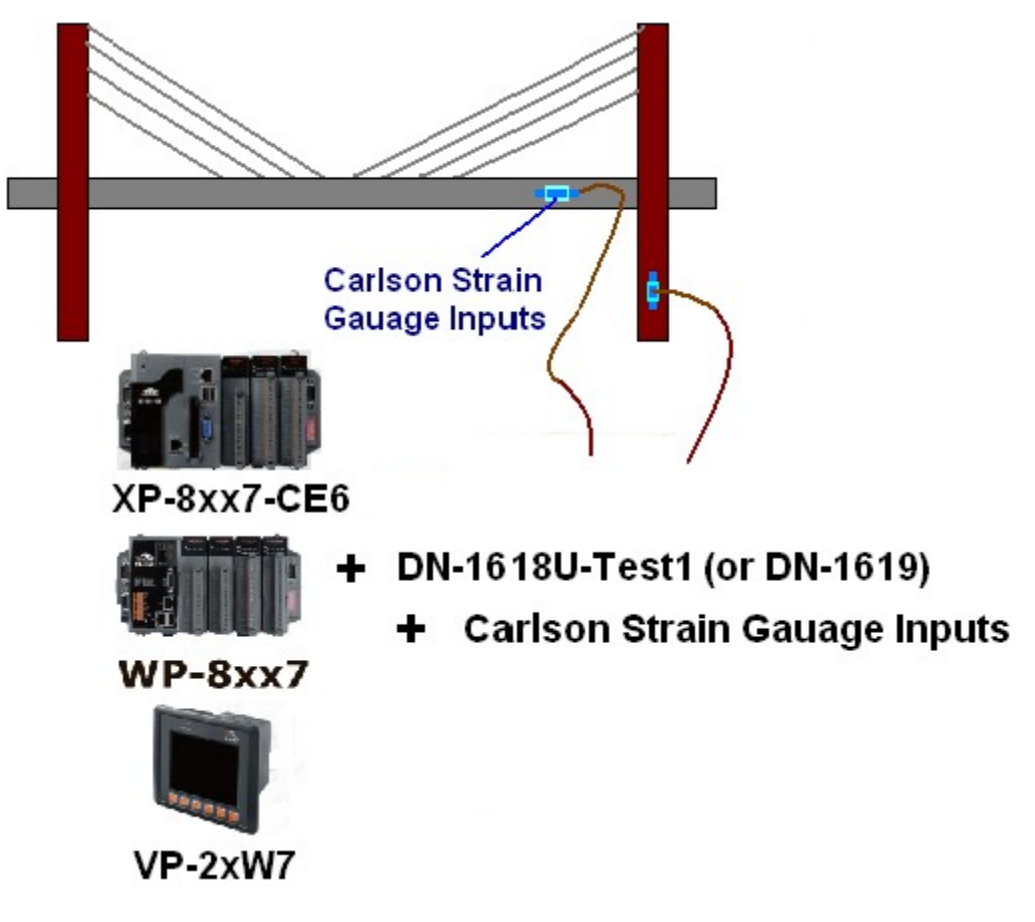

This figure is only for introduction. The dimension and configuration should depend on the real application.

Every DN-1618U-Test1 has one 8-bit dip-switch to set its NET-ID. If only one DN-1618U-Test1 connected by the i-87113DW , please set its NET-ID to 1 (turn its Dip 1 to "ON" position). If two connected, please set the first one as 1, the other DN-1618U-Test1 should set as 2. (turn its Dip 2 to "ON"). If three connected, please set the first one as 1 , the second one as 2, the last DN-1618U-Test1 as 3 (turn its Dip 1 and 2 to "ON") . If there is four DN-1618U-Test1 connected, please set the first one as 1, the second one as 2, the third one as 3 and the last DN-1618U-Test1 as 4 (turn its Dip 3 to "ON" position).

## **Write program to use i-87113DW**

Please make sure if the "i\_87113d" - I/O complex equipment has been installed into the ISaGRAF workbench. The file name is "i\_87113d.xia" (visit [www.icpdas.com](http://www.icpdas.com/) > FAQ > Software > ISaGRAF > 128).

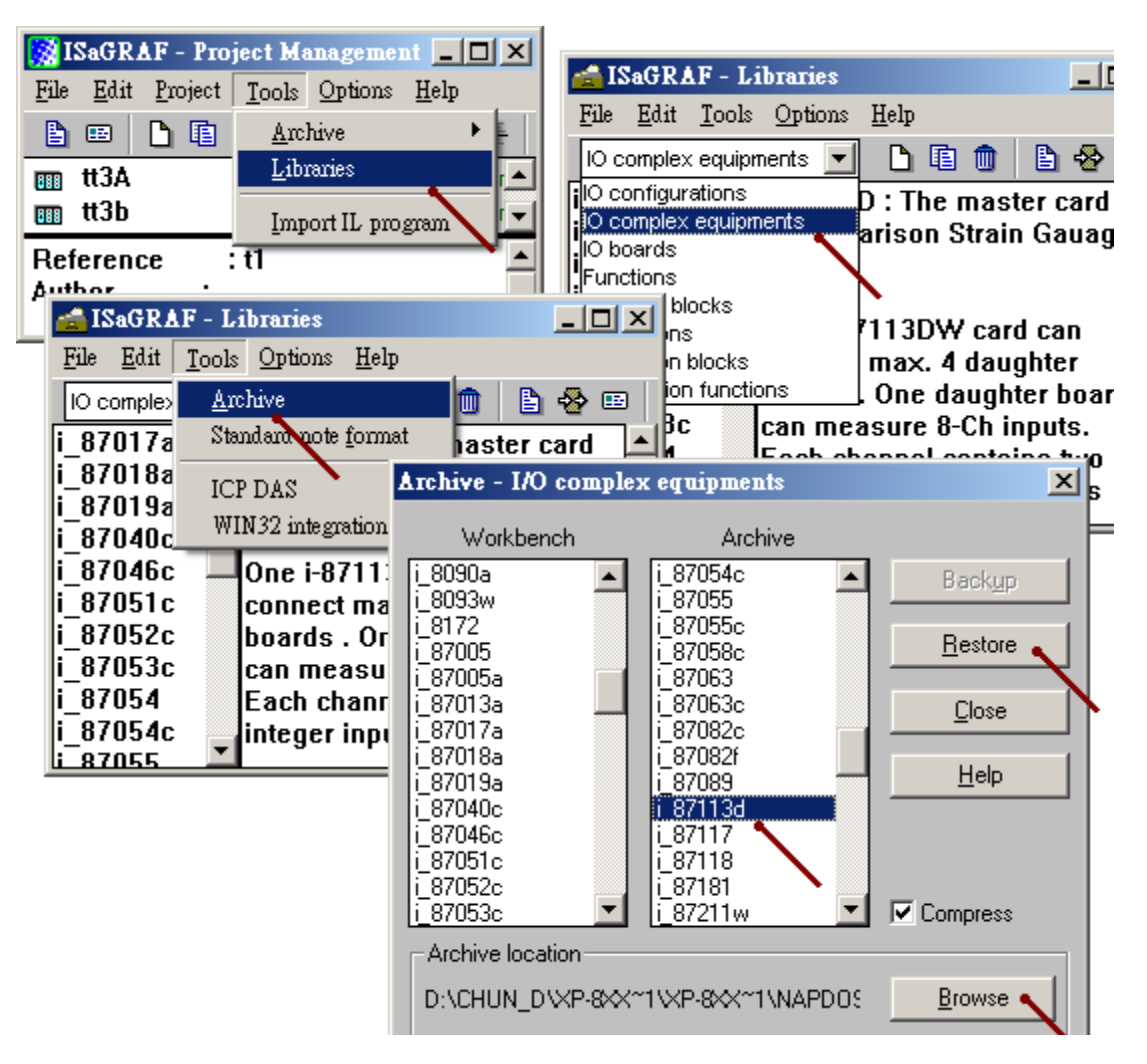

To program the i-87113DW, please connect the "i\_87113d" in the associated slot No. , then set its proper parameters for all connected channels.

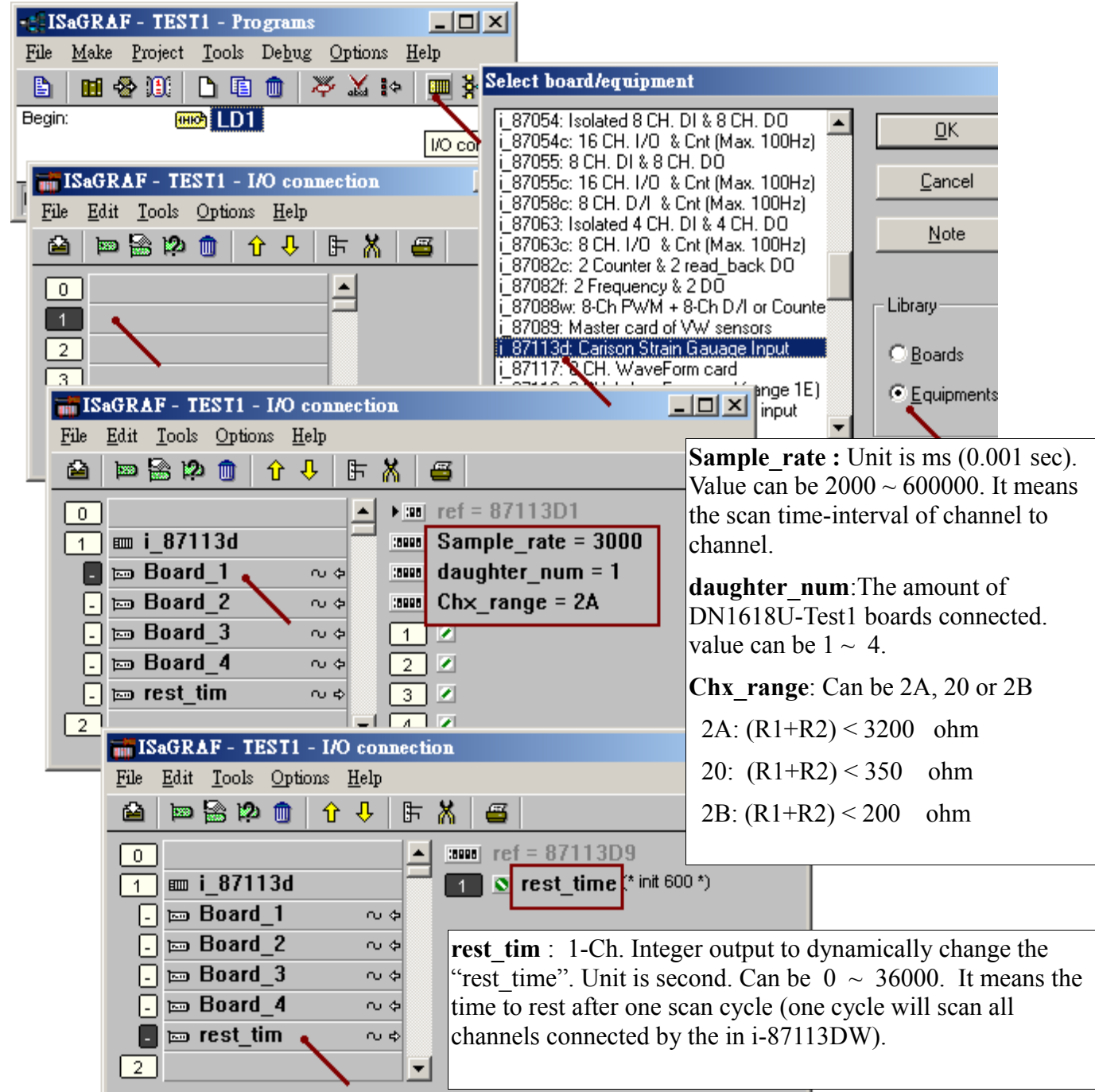

\* Ecah channel of the i-87113DW has 5 input-pins as listed in the next page.

\* Each channel of the i-87113DW has two integer values which are stored as long interger format. If user want to define the modbus network address to these ISaGRAF variables, please define them to occupy 2 modbus number. Please refer to section 4.2 of the "User's manual of the ISaGRAF PAC" )

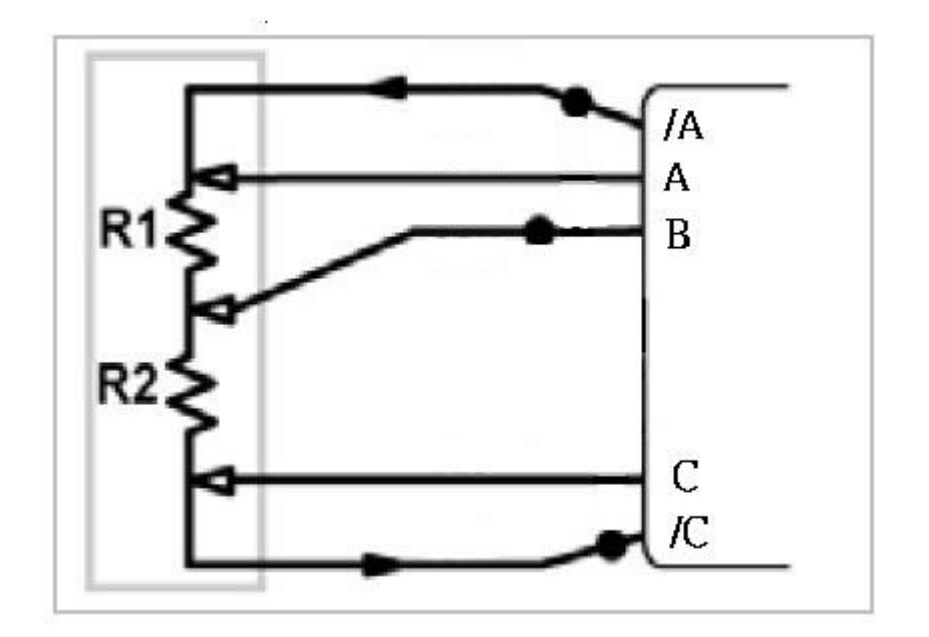

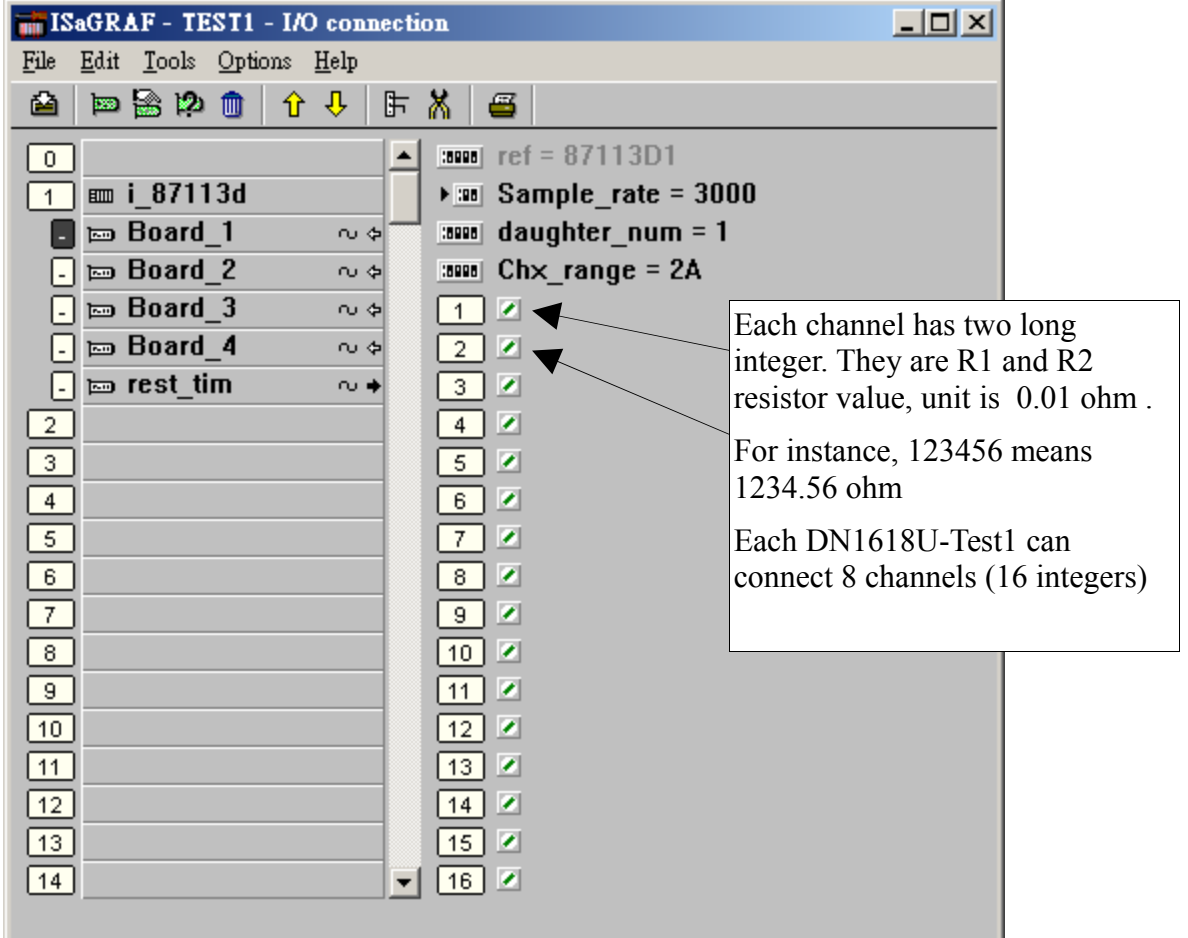